**Minnesota Population Center** Training and Development

# IHIS Extraction and Analysis

# Exercise 2

OBJECTIVE: Gain an understanding of how the IHIS dataset is structured and how it can be leveraged to explore your research interests. This exercise will use the IHIS dataset to explore associations among BMI, poverty, health status, sleep, and frequency of exercise.

# **IHIS Training and Development**

#### *Research Questions*

Is there a relationship between hours of sleep and health status? What is the relationship between health and poverty status, controlling for physiology?

#### *Objectives*

- Create and download an IHIS data extract
- Decompress data file and read data into SAS
- Analyze the data using sample code
- Validate data analysis work using answer key

#### *IHIS Variables*

- AGE: Age
- $\blacksquare$  SEX: Sex
- **POORYN: Above or Below Poverty threshold**
- HEALTH: Health status
- BMI: Body Mass Index
- HRSLEEP: Usual hours of sleep per day
- VIG10FWK: Frequency of vigorous activity (10+min) per week

#### *SAS Code to Review*

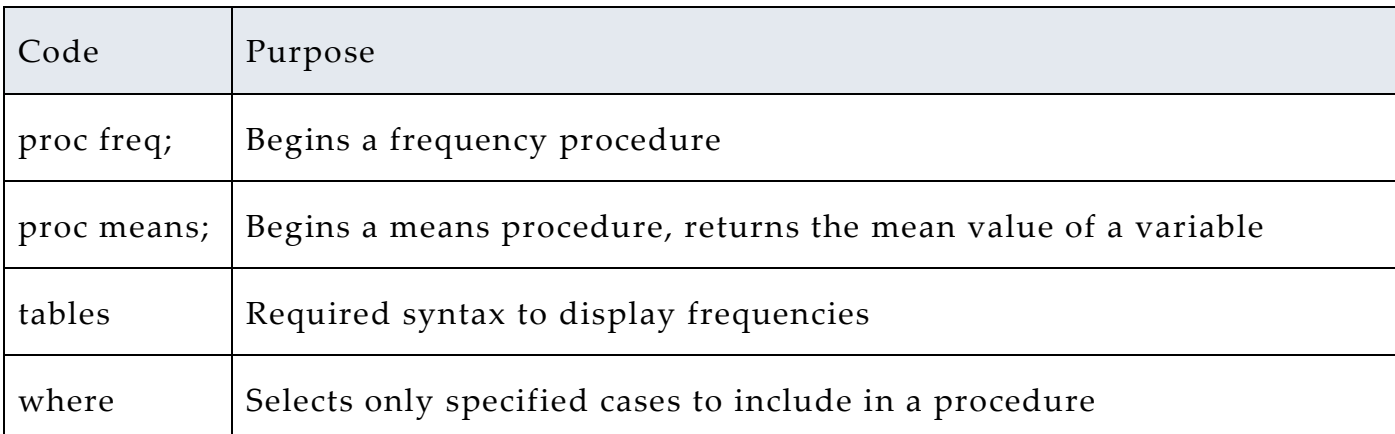

#### *Review Answer Key (page 8)*

#### *Common Mistakes to Avoid*

- 1 Not fully decompressing the data.
- 2 Giving the wrong filepath to indicate the dataset.
- 3 Forget to close a procedure with "run;".
- 4 Forget to terminate a command with a semicolon ";".

# *Registering with IHIS*

Go to [http://www.ihis.us,](http://www.ihis.us/) click on User Registration and Login and Apply for access. Log in if you are a registered user. If you are a first time user, enter an email address

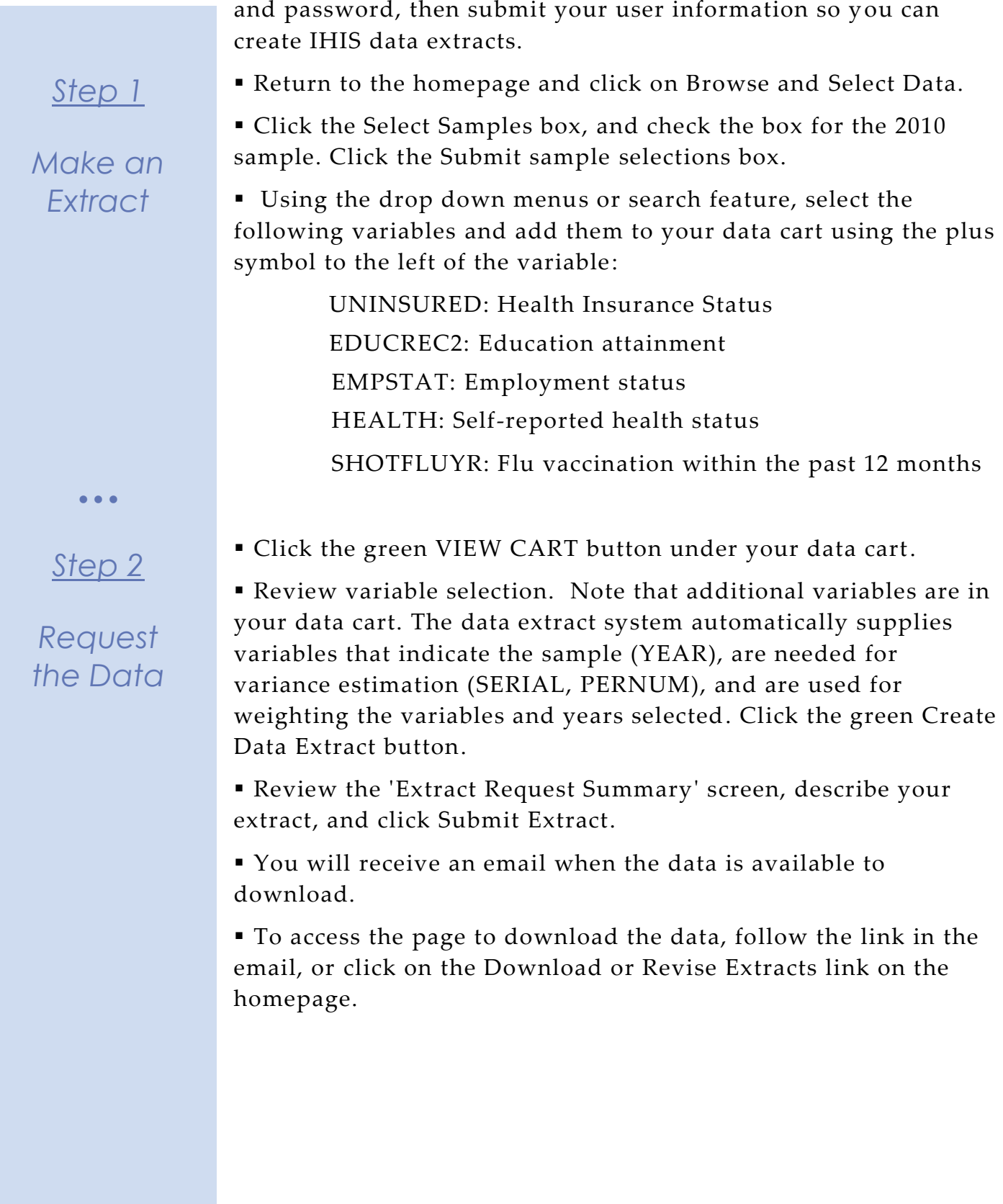

Page

 $\mathrel{\sim}$ 

## *Getting the data into your statistics software*

The following instructions are for SAS. If you would like to use a different stats package, see: [https://www.ihis.us/ihis/extract\\_instructions.shtml](https://www.ihis.us/ihis/extract_instructions.shtml)

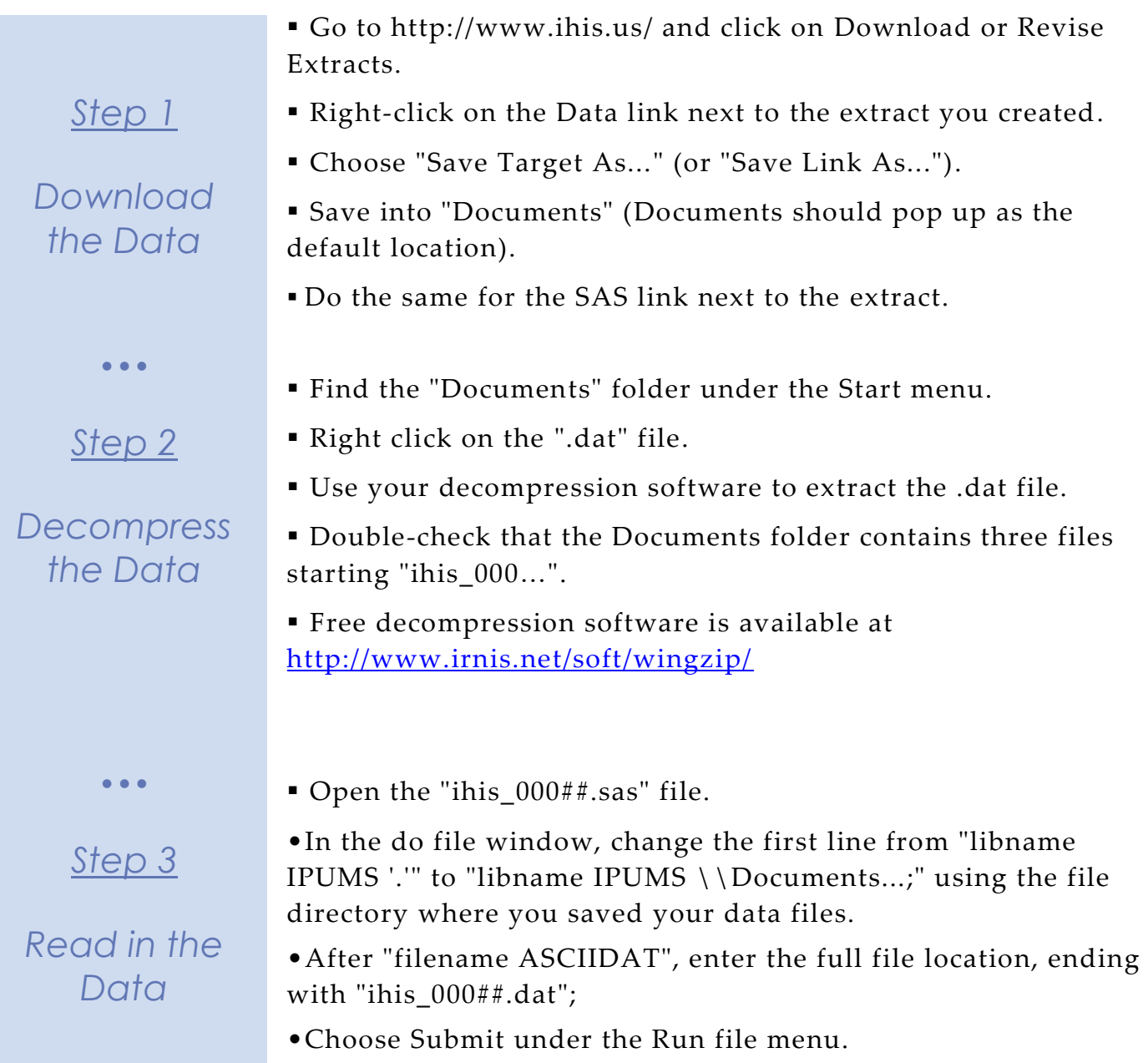

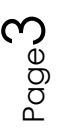

#### *Section 1*

*Analyze the Data*

#### *Analyze the Sample – Part I Group Means*

**A**) On the website, find the codes page for the HRSLEEP and HEALTH variables. What code values for HRSLEEP should be excluded to avoid skewing the average number of hours slept? How would you restrict the code values for HEALTH to eliminate unknown responses?

\_\_\_\_\_\_\_\_\_\_\_\_\_\_\_\_\_\_\_\_\_\_\_\_\_\_\_\_\_\_\_\_\_\_\_\_\_\_\_\_\_\_\_\_\_\_\_\_\_\_\_\_\_\_\_\_\_\_\_

**B**) Suppose you wanted to study the relationship between hours of sleep and health status. Determine the average reported hours of sleep per night by health status. On average, how many hours does an individual with excellent health in this sample sleep per night?

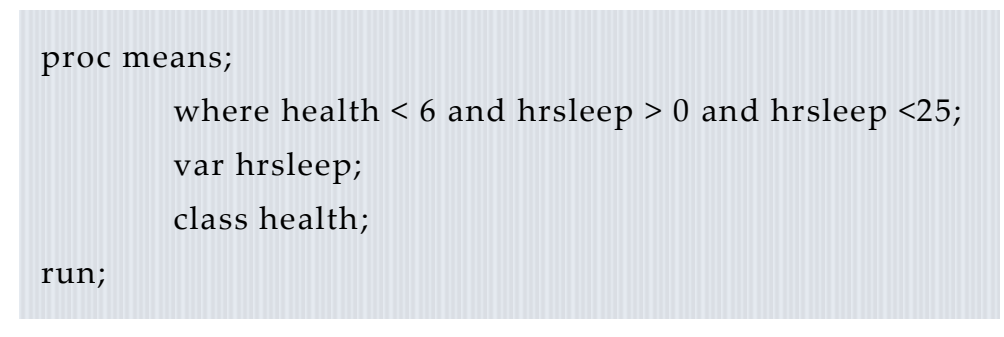

**C**) Is there a noticeable trend between health status and hours of sleep using this sample?  $\overline{\phantom{a}}$ 

\_\_\_\_\_\_\_\_\_\_\_\_\_\_\_\_\_\_\_\_\_\_\_\_\_\_\_\_\_\_\_\_\_\_\_\_\_\_\_\_\_\_\_\_\_\_\_\_\_\_\_\_\_\_\_\_\_\_\_

**D**) Does the trend change for people under 60 in this sample?

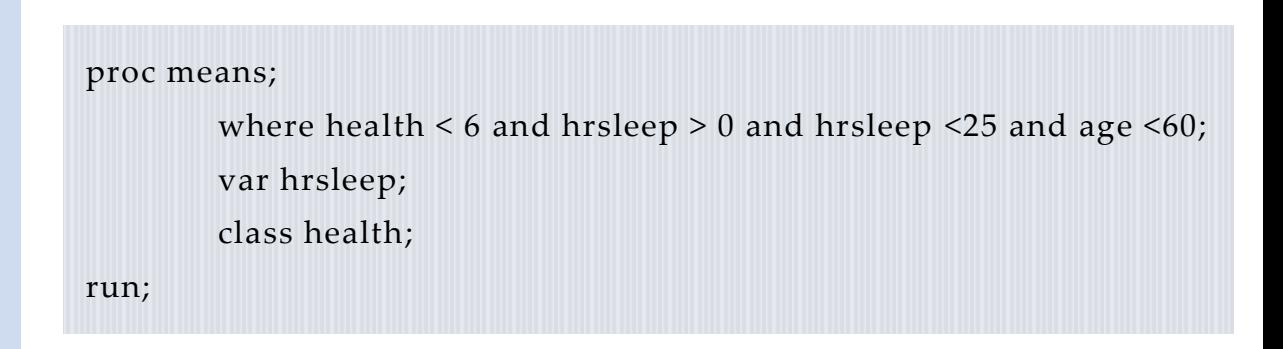

Page

4

# *Analyze the Sample – Part II Weighting the Data*

*To get a more accurate estimation of demographic patterns from the sample, you will have to utilize the person weight.*

> **A**) Without weights, what proportion of people in this sample was below the poverty threshold in 2010?

*Weight the Data*

*Section 1*

proc freq; tables pooryn\*year; run;

**B**) Using weights, what proportion of the population was below the poverty threshold in 2010?

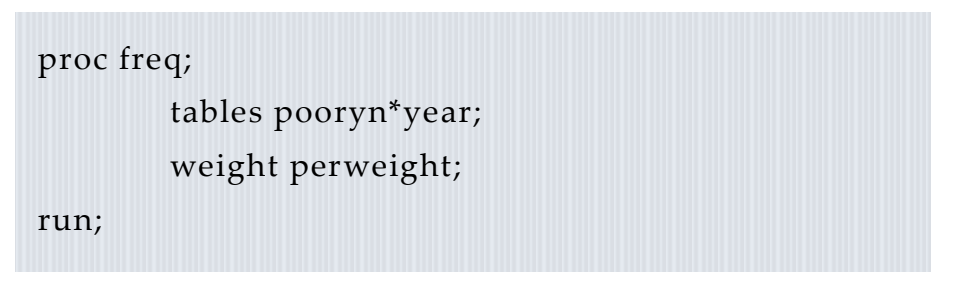

**C**) Using the household weight (and you must exclude all but one individual from a household), what proportion of households was below the poverty threshold in 2010? \_\_\_\_\_\_\_\_\_\_\_\_\_\_\_\_\_

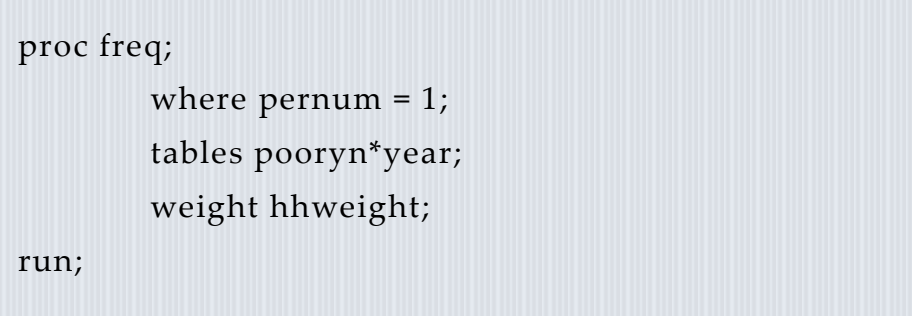

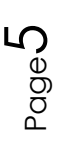

# *Analyze the Sample – Part III Generating Variables*

*Generate a variable that is 0 when an individual exercises less than 3 times a week, and 1 when an individual exercises 3 or more times a week.*

> **A**) Check the output of the do file in the Log window to find the codes for VIG10FWK. Which code means "Never"?

*Section 1*

*Note: You'll have to exclude codes above 28 when defining when exer3 is greater than 3 times a week.*

*Analyze the Data*

**B**) What is the average difference in BMI for an individual in this sample who exercises at least 3 times a week compared to someone who exercises fewer than 3 times per week? \_

*Remember to restrict the codes for BMI so unknown and missing codes are excluded.*

```
data ipums.ihis_000##;
        set ipums.ihis_000##;
        exer3 = 0;
        if vig10fwk >=3 & vig10fwk <= 28 then exer 3 = 1;
run;
proc means;
        where bmi >0 and bmi<99;
        var bmi;
        class exer3;
run;
```
*Note: Enter the filename with the extract number after "data" and "set". ie. replace the # symbols with the number of your data extract.*

**C**) What percent of more frequent exercisers report excellent health? \_\_\_\_\_\_\_\_\_\_\_\_\_\_\_Less frequent exercisers? \_\_\_\_\_\_\_\_\_\_\_\_\_\_\_\_\_\_\_\_\_\_\_\_\_\_\_\_\_\_\_

```
proc freq;
        where health < 6;
        tables health*exer3;
run;
```
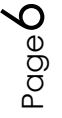

# *Analyze the Sample – Part IV Graphing*

*Create a graph to show the mean BMI over age for males and females.*

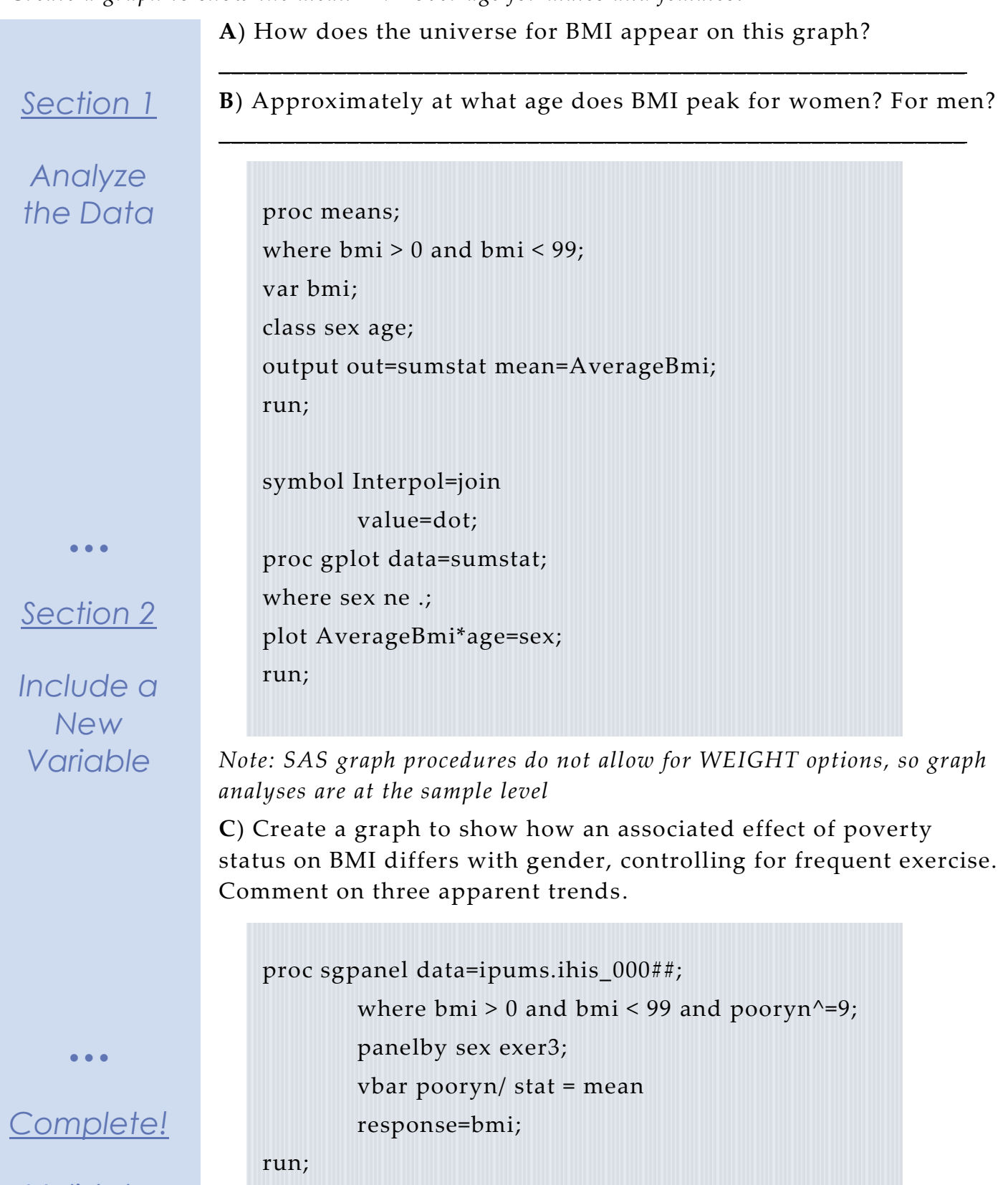

Page

 $\overline{\phantom{1}}$ 

*Validate Your Answers*

#### *ANSWERS: Analyze the Sample – Part I Group Means*

*Section 1*

*Analyze the Data* **A**) On the website, find the codes page for the HRSLEEP and HEALTH variables. What code values for HRSLEEP should be excluded to avoid skewing the average number of hours slept? How would you restrict the code values for HEALTH to eliminate unknown responses?

HRSLEEP: 00 NIU; 25 Less than 1 hour; 97 Unknown-refused; 98 Unknown-not ascertained; 99 Unknown-don't know HEALTH: 7 Unknown-refused; 8 Unknownnot ascertained; 9 Unknown-don't know.

**B**) Suppose you wanted to study the relationship between hours of sleep and health status. Determine the average reported hours of sleep per night by health status. On average, how many hours does an individual with excellent health in this sample sleep per night? 7.2 hours

```
proc means;
         where health \leq 6 and hrsleep > 0 and hrsleep \leq 25;
         var hrsleep;
         class health;
run;
```
**C**) Is there a noticeable trend between health status and hours of sleep using this sample? There seems to be no trend at all, except perhaps Excellent and Poor health have slightly higher averages, which could indicate people in poor health sleep to improve and people with excellent health are associated with getting more sleep.

```
proc means;
```

```
where health \leq 6 and hrsleep > 0 and hrsleep \leq 25 and age \leq 60;
var hrsleep;
class health;
```
run;

**D**) Does the trend change for people under 60 in this sample? When excluding the older population (perhaps with a higher incidence of poor health), better health is associated with more hours of sleep, though the differences between averages is small.

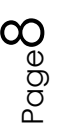

# *ANSWERS: Analyze the Sample – Part II Weighting the Data*

*To get a more accurate estimation of demographic patterns from the sample, you will have to utilize the person weight.*

> **A**) Without weights, what proportion of people in this sample was below the poverty threshold in 2010? 16.48% of the sample

proc freq;

*Weight the Data*

*Section 1*

tables pooryn\*year;

run;

**B**) Using weights, what proportion of the population was below the poverty threshold in 2010? 13.76% of the sample

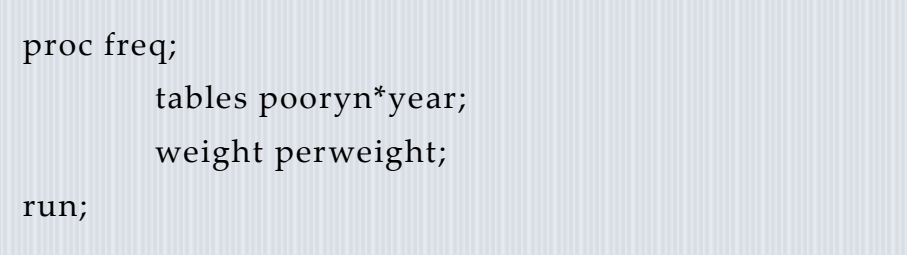

**C**) Using the household weight (and you must exclude all but one individual from a household), what proportion of households was below the poverty threshold in 2010? 12.91% of the sample

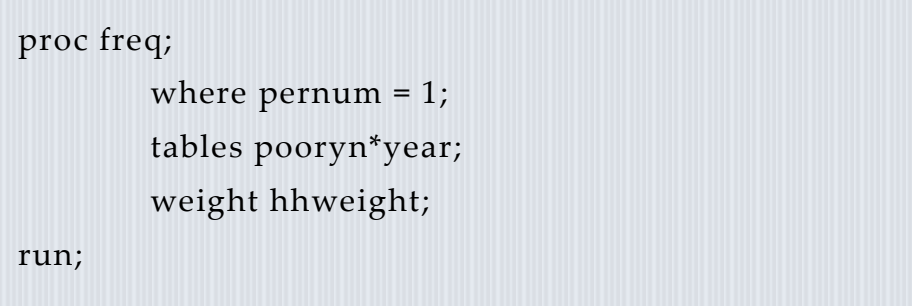

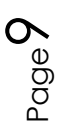

#### *ANSWERS: Analyze the Sample – Part III Generating Variables*

*Generate a variable that is 0 when an individual exercises less than 3 times a week, and 1 when an individual exercises 3 or more times a week.*

> **A**) Check the output of the do file in the Log window to find the codes for VIG10FWK. Which code means "Never"? 95 Never

*Section 1*

*Note: You'll have to exclude codes above 28 when defining when exer3 is greater than 3 times a week.*

*Analyze the Data* **B**) What is the average difference in BMI for an individual in this sample who exercises at least 3 times a week compared to someone who exercises fewer than 3 times per week? 1.2 BMI  $(27.7 - 26.5)$ 

data ipums.ihis\_000##;

set ipums.ihis\_000##;  $exer3 = 0;$ if vig10fwk >=3 & vig10fwk <= 28 then exer 3 = 1;

run;

proc means;

where bmi >0 and bmi<99;

var bmi; class exer3;

run;

*Note: Enter the filename with the extract number after "data" and "set". ie. replace the # symbols with the number of your data extract.*

**C**) What percent of more frequent exercisers report excellent health? Exercise 3+ per week: 41.37% excellent health

Less frequent exercisers? Fewer than 3 per week: 34.19% excellent health.

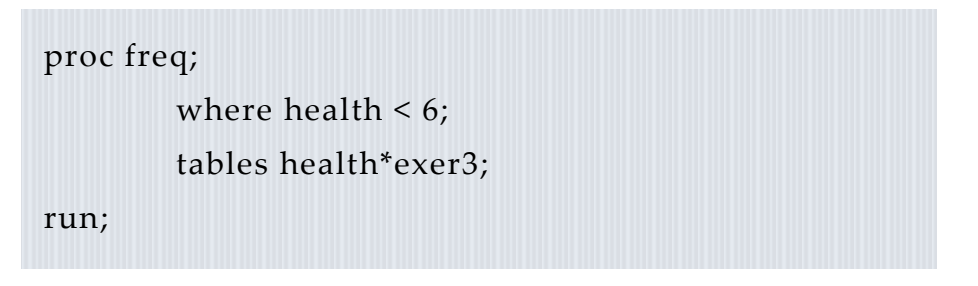

 $\big)$  [  $\epsilon$ 

# *ANSWERS: Analyze the Sample – Part IV Graphing*

*Create a graph to show the mean BMI over age for males and females.*

*Section 1*

*Analyze the Data* **A**) How does the universe for BMI appear on this graph? There appears to be very low or no BMI for individuals below 18, because the universe for BMI is only for adults older than 18.

**B**) Approximately at what age does BMI peak for women? For men? Women: ~ 61 years old; Men: ~50 years old

```
proc means;
where bmi > 0 and bmi < 99;
var bmi;
class sex age;
output out=sumstat mean=AverageBmi;
run;
symbol Interpol=join
        value=dot;
proc gplot data=sumstat;
where sex ne .;
plot AverageBmi*age=sex;
run;
```
*Note: SAS graph procedures do not allow for WEIGHT options, so graph analyses are at the sample level.*

Page<sup>1</sup>

#### *Section 1*

#### *Analyze the Data*

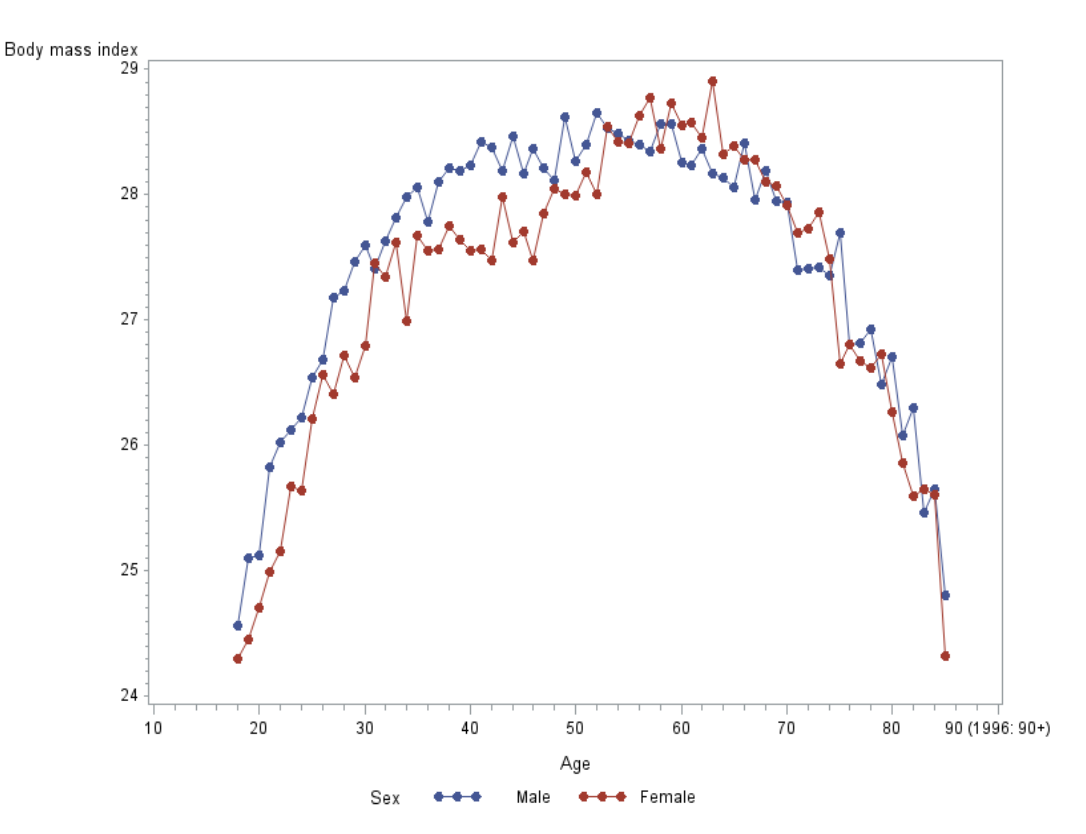

**C**) Create a graph to show how an associated effect of poverty status on BMI differs with gender, controlling for frequent exercise. Comment on three apparent trends. Women under the poverty threshold are more likely to have a higher BMI on average whether or not they exercise. Frequent exercisers have lower BMI's on average in each category. Men under the poverty threshold seem to have a lower BMI on average controlling for exercise.

```
proc sgpanel data=ipums.ihis_000##;
        where bmi > 0 and bmi < 99 and pooryn^2=9;
        panelby sex exer3;
        vbar pooryn/ stat = mean
       response=bmi;
run;
```
 $\bullet$   $\bullet$   $\bullet$ 

*Section 2 Include a New Variable*

Page<sup>1</sup>

# *ANSWERS: Analyze the Sample – Part IV Graphing*

*Section 2 Graph the Data*

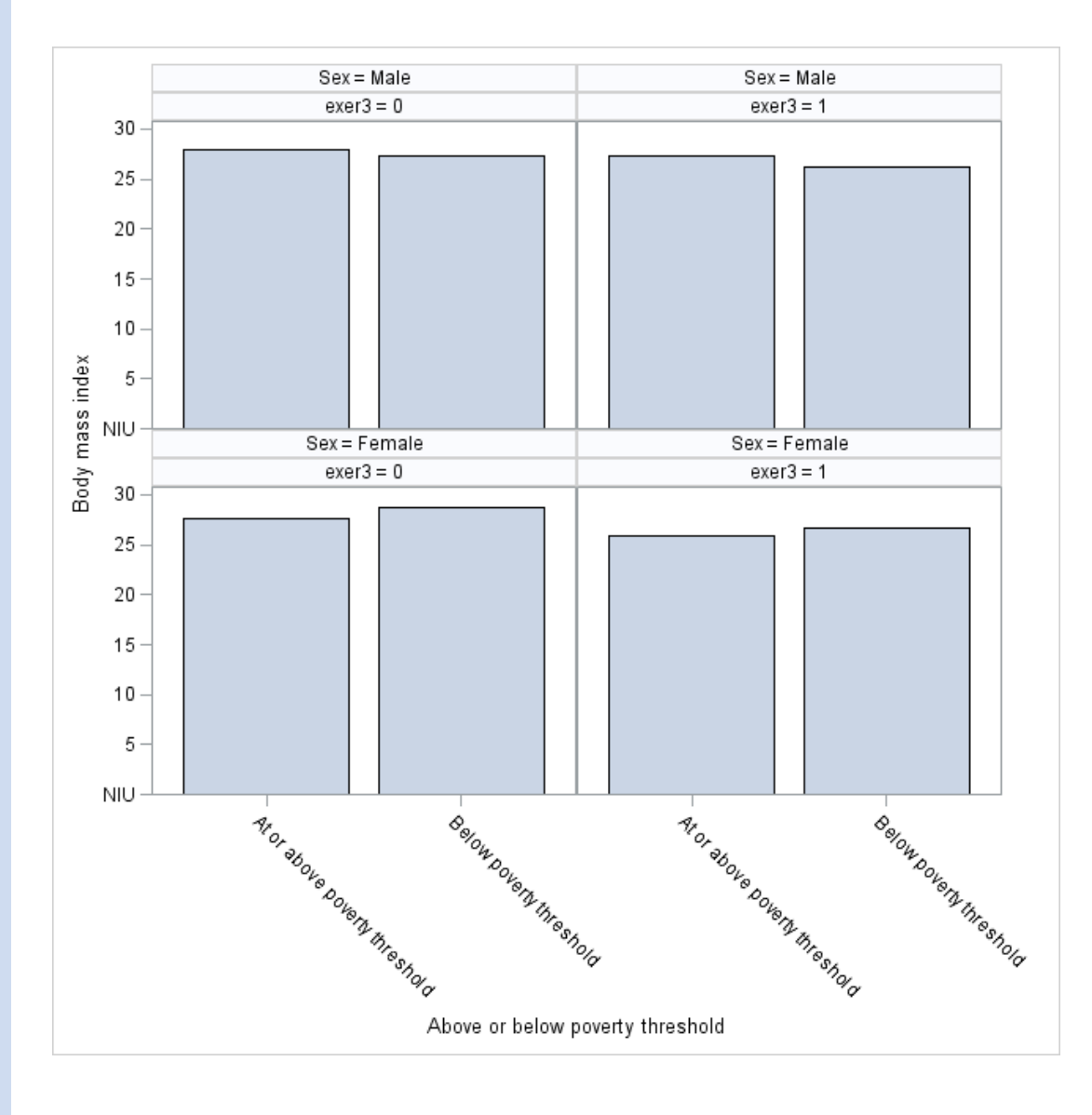